# **Manual de ativação** serviço CO

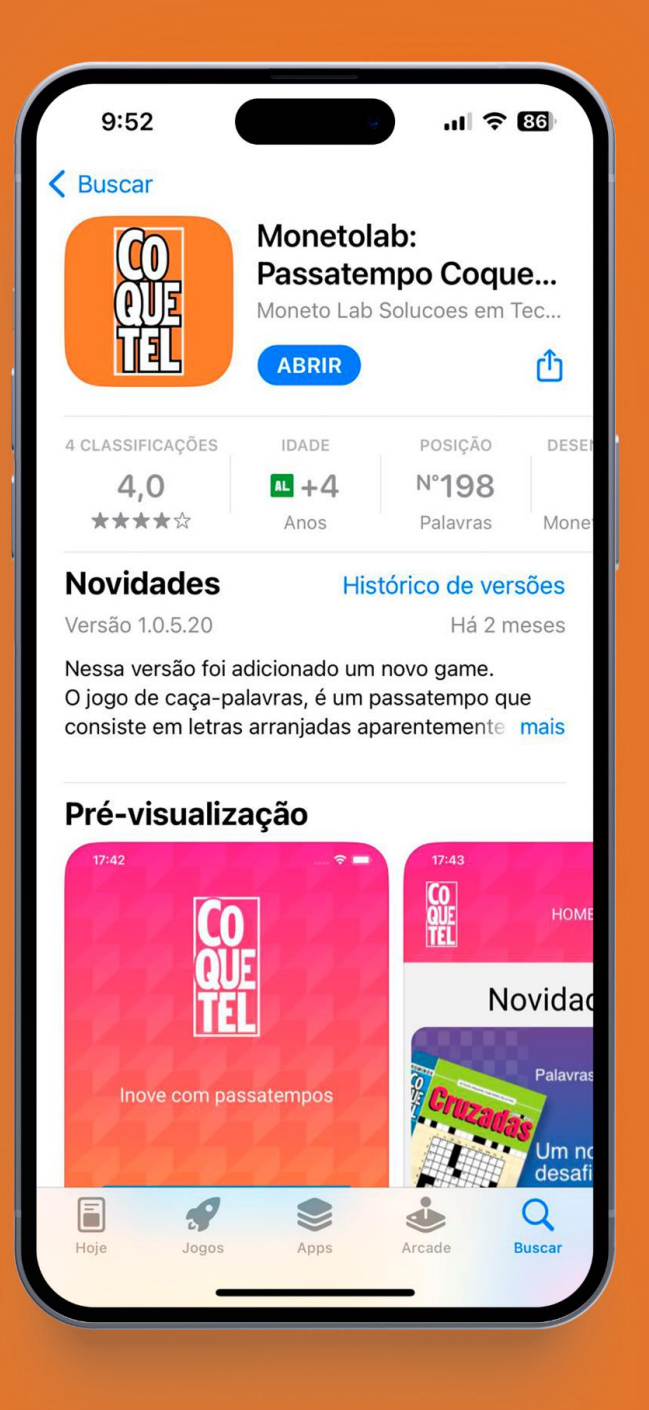

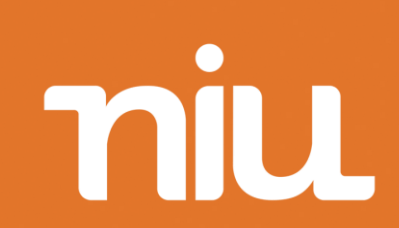

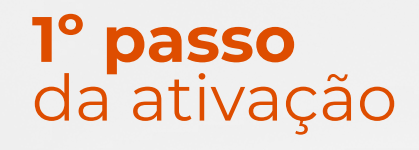

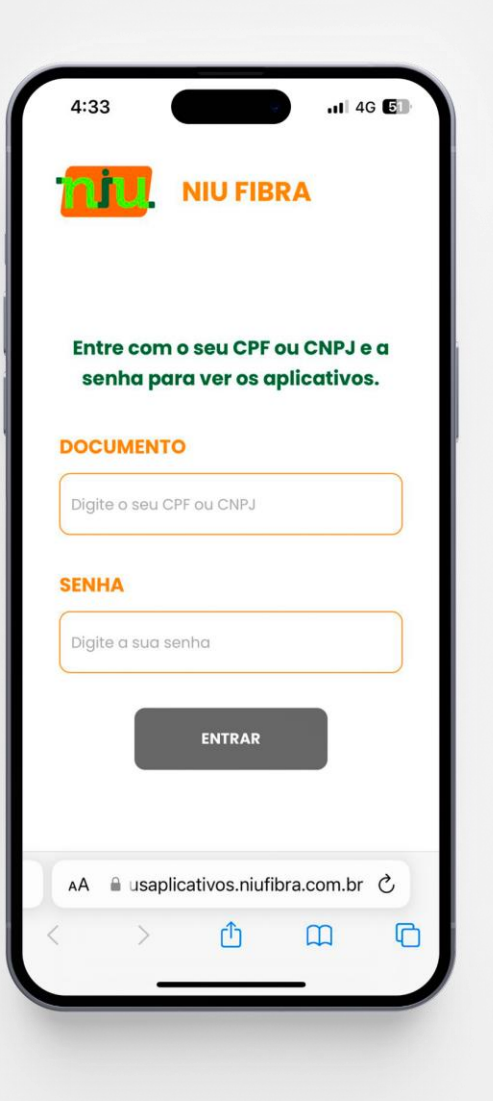

#### Acesse o site

[meusaplicativos.niufibra.com.br e](meusaplicativos.niufibra.com.br) faça seu login para ter acesso ou ativar os aplicativos inclusos no seu plano NIU Fibra.

**Importante:** ⚠️ A senha padrão é o **CPF** ou **CNPJ** do assinante

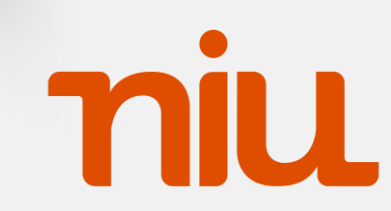

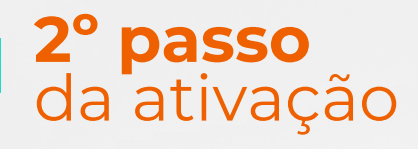

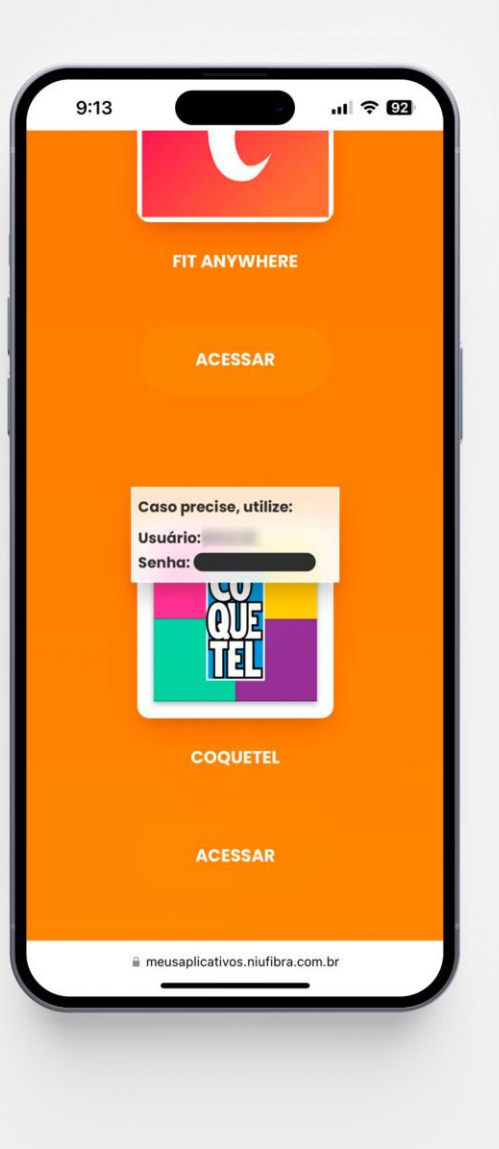

Clique em "Ativar" e após isso você terá acesso ao usuário e senha gerados automaticamente.

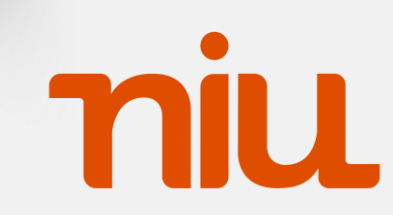

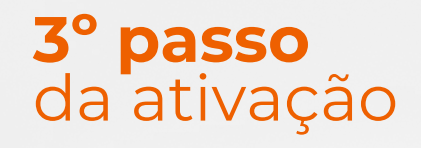

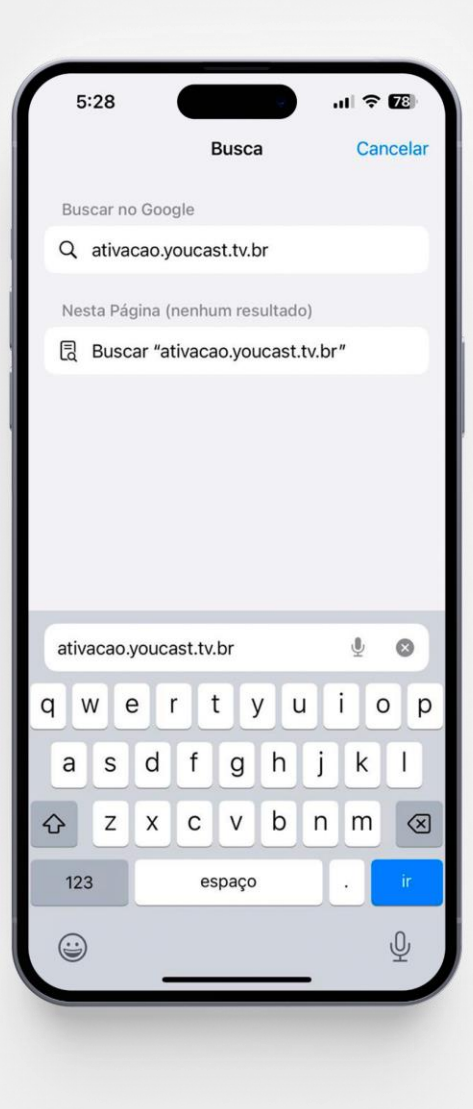

Acesse o site [ativacao.youcast.tv.br](ativação.youcast.tv.br) para prosseguir com a ativação.

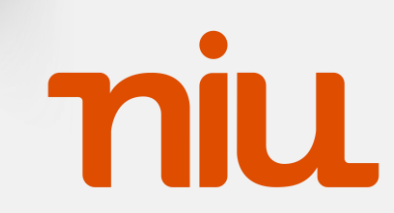

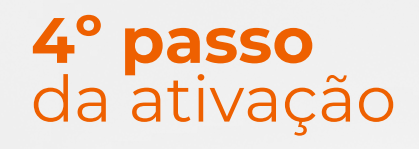

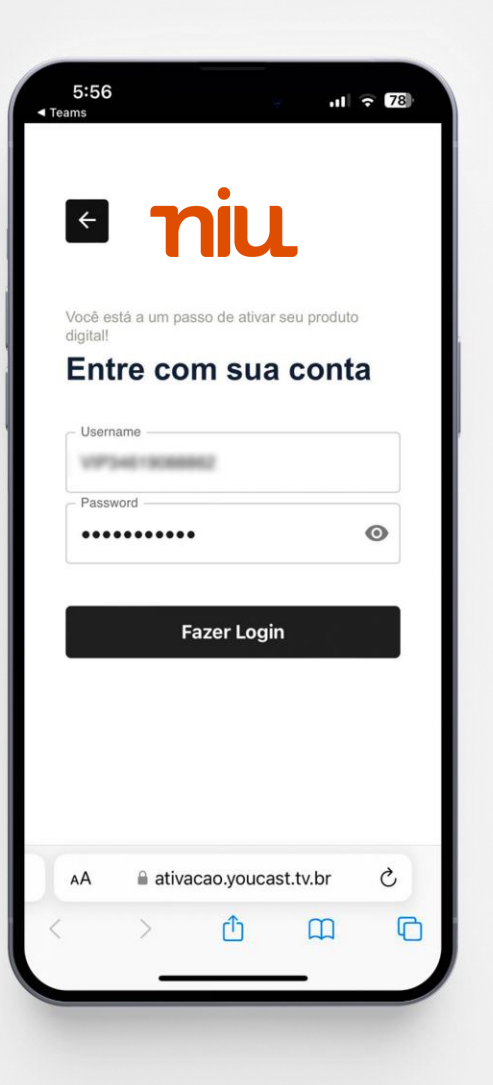

Insira usuário informado na Central do Assinante e senha criada no **2º passo**.

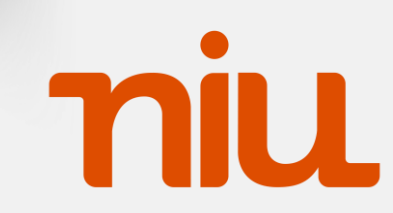

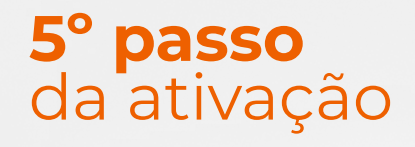

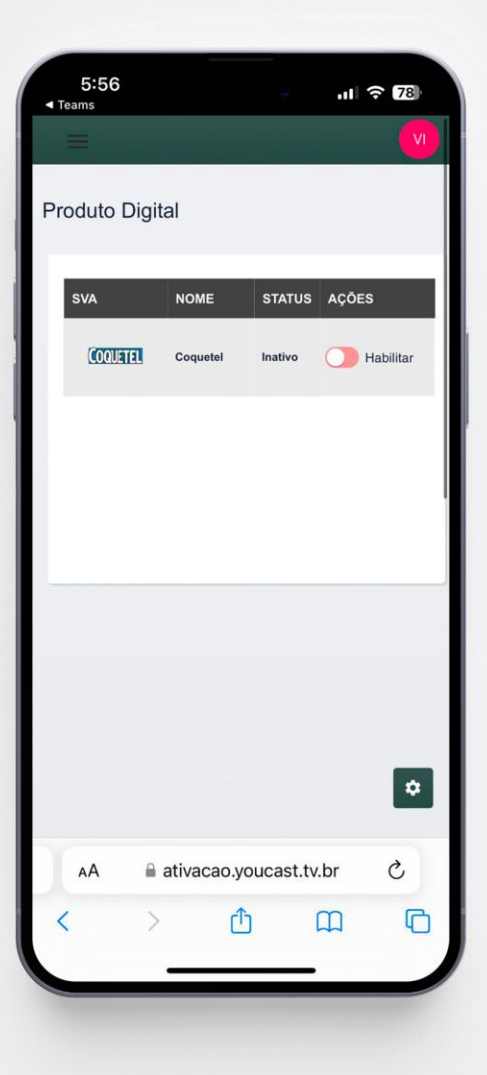

Por fim, na tela de Produto Digital habilite o produto Coquetel.

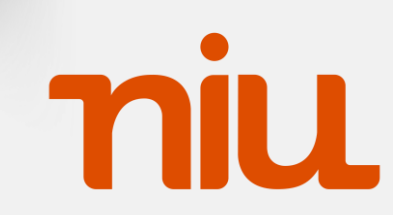

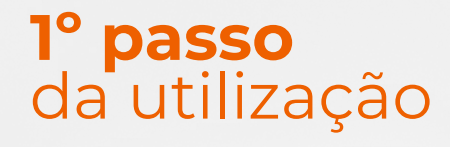

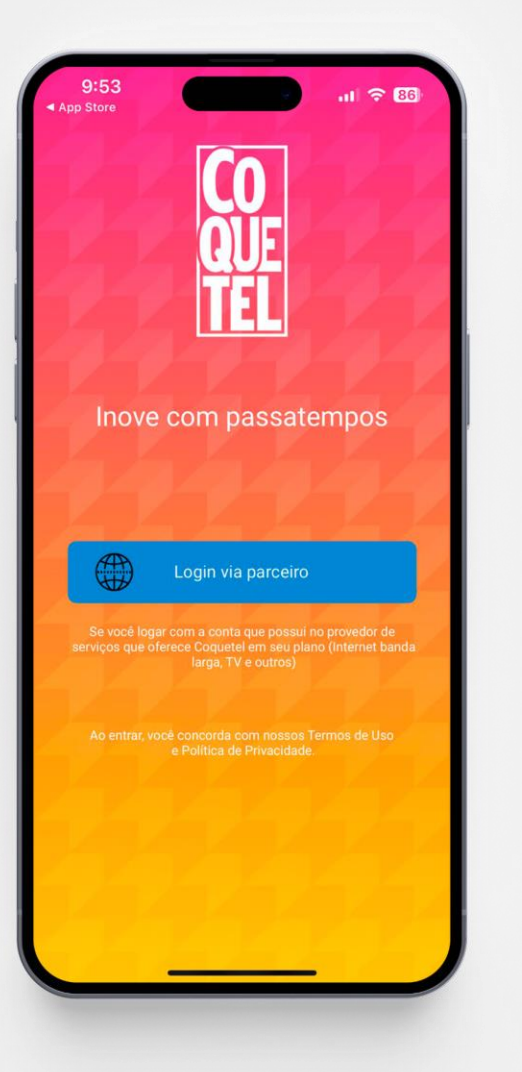

#### **Utilização do aplicativo**

Após baixar o Monetolab: Passatempo Coquetel na sua loja de aplicativos, selecione a opção Login via parceiro

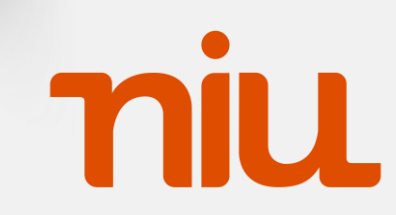

#### **2º passo** da utilização

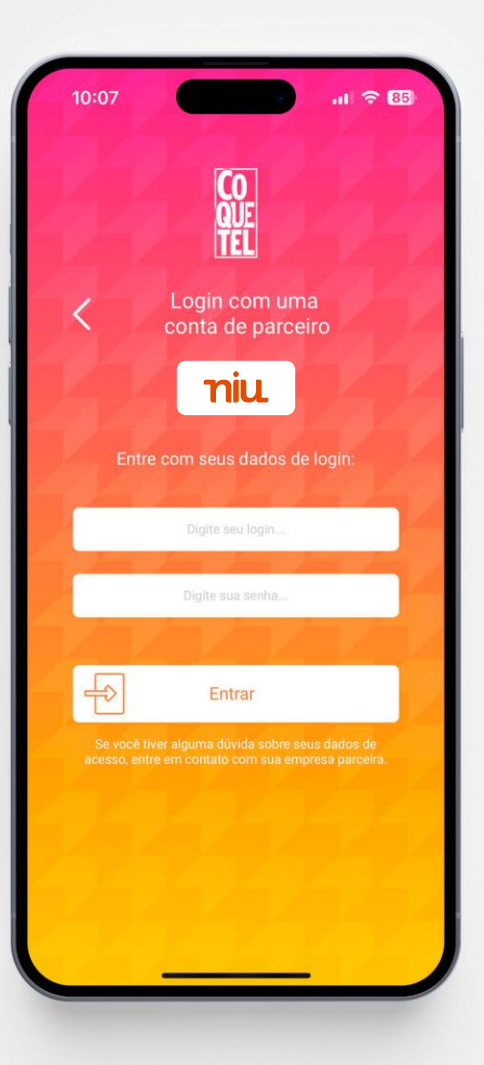

## **Utilização do aplicativo**

Após selecionar a niu com parceiro, faça login com o usuário disponível na Central do Assinante e senha criada no **2º passo**.

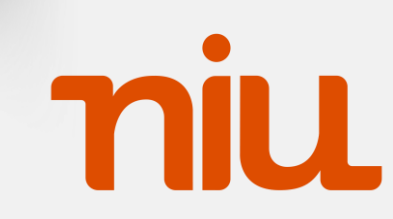

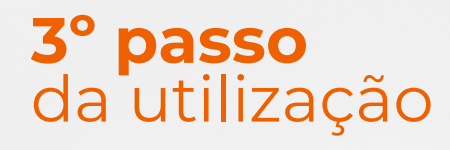

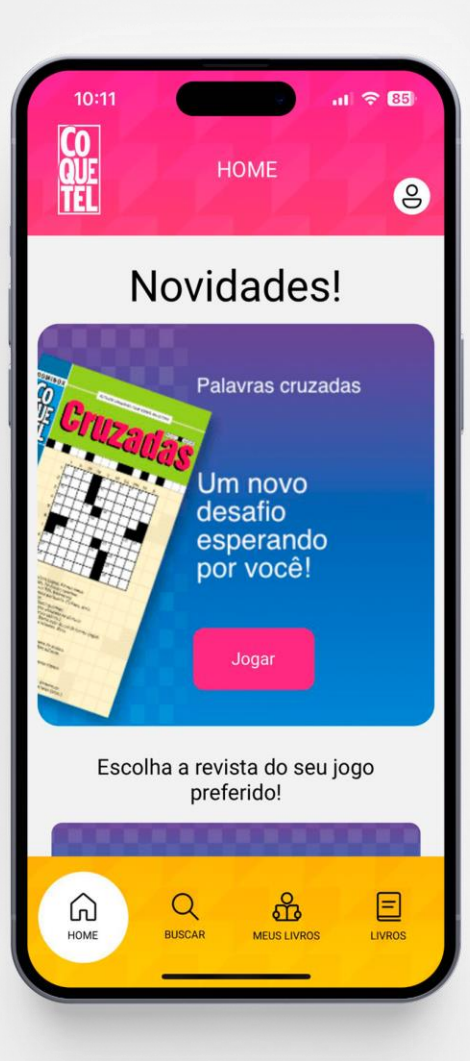

#### **Utilização do aplicativo**

Pronto! Agora é só se divertir com o Monetolab: Passatempo Coquetel!

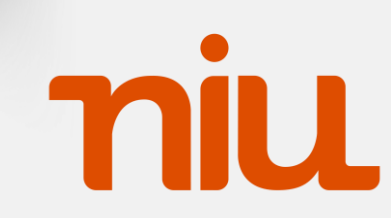